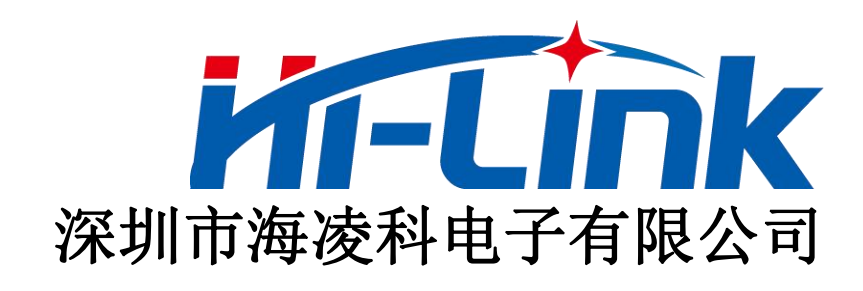

# **HLK-RM08N** 串口**-**网络透传模块 **AT**命令说明书

版本:V1.0 修改日期:2020-5-8 版权所有@深圳市海凌科电子有限公司

第 1 页 共 26 页

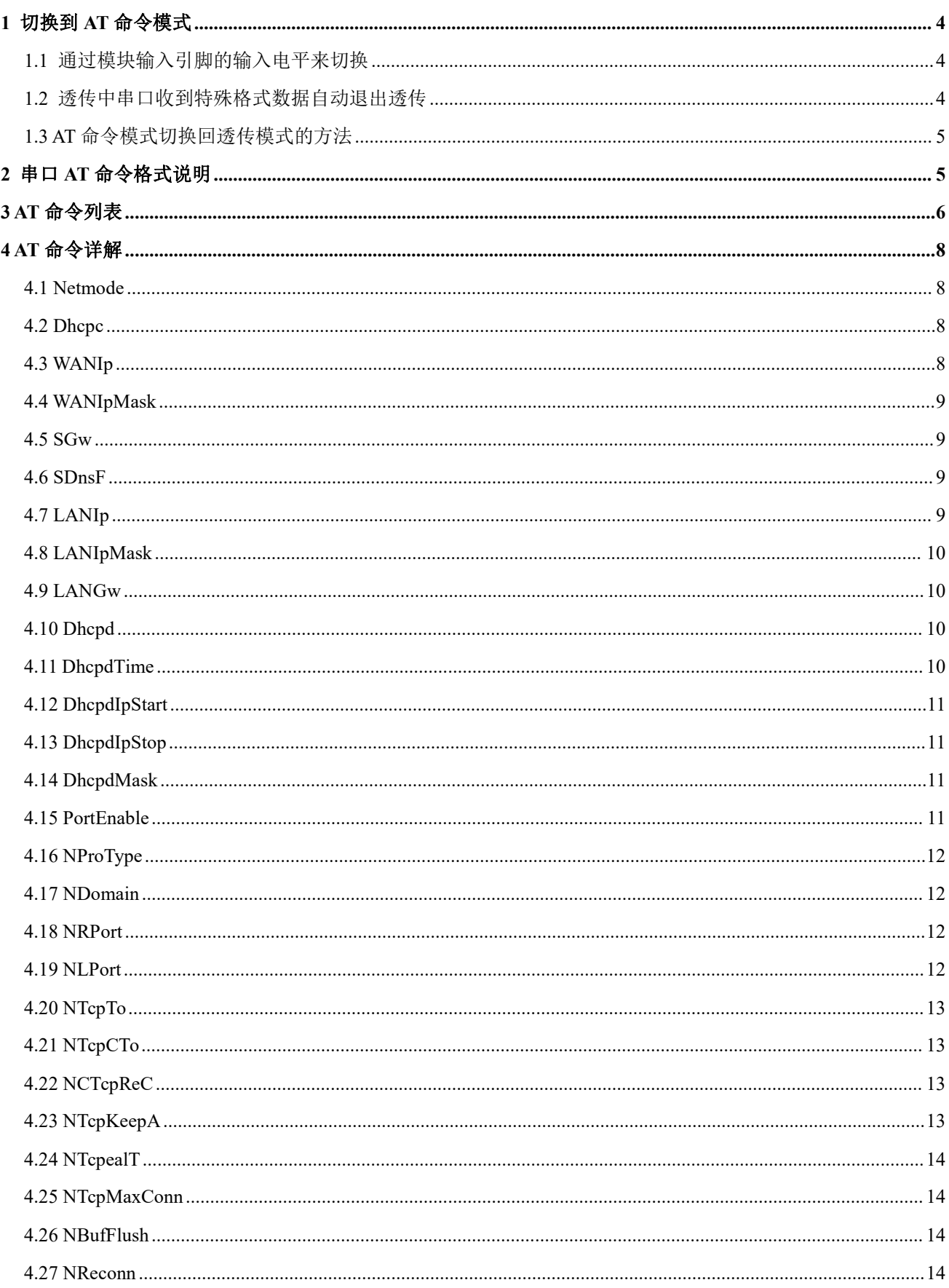

目录

## 第 2 页 共 26 页

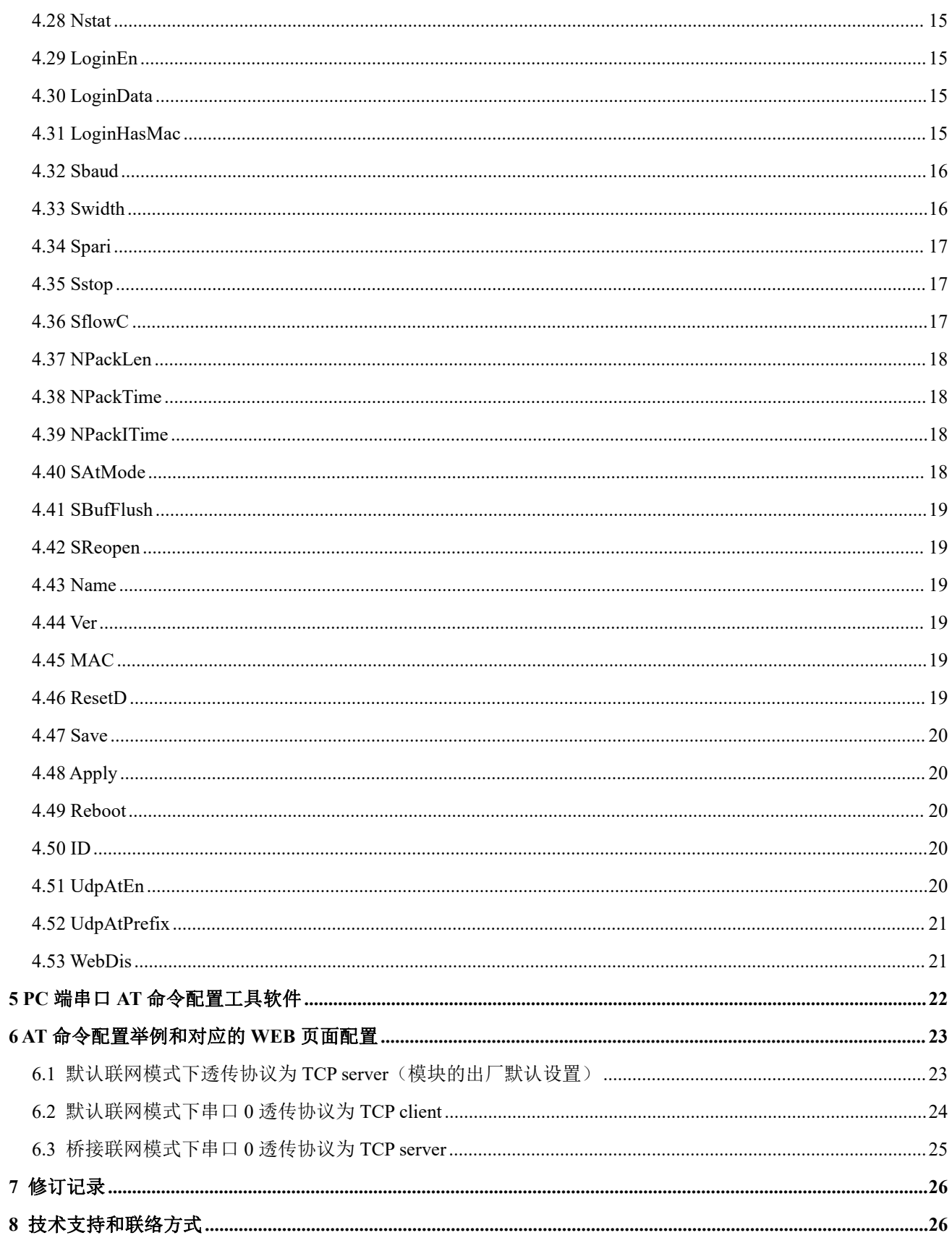

## <span id="page-3-0"></span>**1** 切换到**AT**命令模式

RM08N模块的串口有透传模式和AT命令模式两种工作状态,且串口0和串口1的工作状态是独立的。

在AT命令模式下时,串口作为AT命令收发通道,可通过串口向模块发送AT命令,配置模块的工作参 数,查询模块的信息等。

在透传模式下时,串口数据将透传到网络。模块会根据用户配置的参数自动去连接网络,建立TCP/UDP 连接,进行网络端和串口间的数据透传。在透传模式下,串口输入AT命令无效,会被作为透传数据发送 到对应的透传连接上。

模块上电启动后,串口0和串口1默认都为透传模式,向串口发送AT命令前必须确保模块对应的的串 口切换到AT命令模式了。

#### <span id="page-3-1"></span>**1.1** 通过模块输入引脚的输入电平来切换

模块正常启动后, ES0引脚输入低电平0.05s~6s, 串口0退出透传模式切换到AT命令模式, 在测试底 板上测试的话可通过对应的按键按下0.05s~6s来实现。

<span id="page-3-2"></span>模块正常启动后,ES1引脚输入低电平0.05s~6s,串口1退出透传模式切换到AT命令模式。

#### **1.2** 透传中串口收到特殊格式数据自动退出透传

用户也可不用通过模块的输入引脚输入电平来切换,直接在透传模式中,通过向模块串口发送特殊的 数据序列来使模块自动退出透传模式切换到AT命令模式,具体操作如下:

将模块上想要退出透传模式的串口,先暂停输入200ms确保串口内的数据被发送清空,然后按照特定 间隔依次发送三个"+"字符(每次发送一个+, 间隔一定时间后发送下一个), 接着间隔400~600ms(推荐 500ms),之后再按照特定间隔依次发送三个0x1B十六进制数,模块即可自动退出退出透传模式,用户可 通过检查发送查询类AT命令是否有应对来验证是否成功切换到AT命令模式了,具体操作时序如下图。

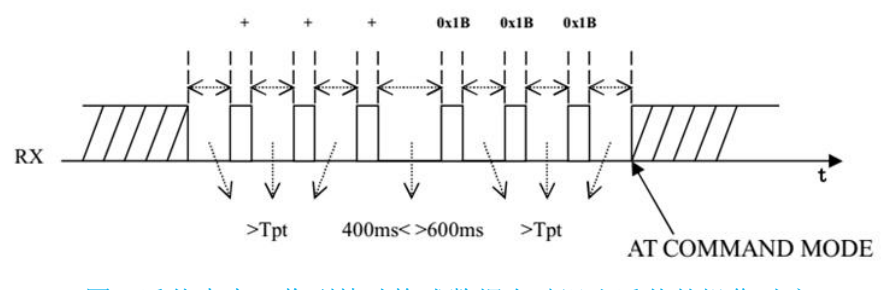

图1 透传中串口收到特殊格式数据自动退出透传的操作时序

每个字符发间的发送间隔Tpt: 5~500ms,推荐50ms。

#### 第 4 页 共 26 页

#### <span id="page-4-0"></span>**1.3 AT**命令模式切换回透传模式的方法

向模块串口发送at命令:at+TS=1。

# <span id="page-4-1"></span>**2** 串口**AT**命令格式说明

在AT命令模式下,可以通过向模块的串口(串口0或串口1都可以)发送的AT命令对模块的参数进行设置 或查询。

命令格式如下:

发送的每一条AT命令和模块的回复都是以回车换行符结尾,且AT命令名称和内容都区分大小写。

设置类命令格式:

**at+[command]=[value]\r**

查询类命令格式:

#### **at+[command]=?\r**

命令执行后的返回内容的格式:

#### **at+R[command]=[value]\r**

AT命令收发测试实例如下:

查询模块当前netmode值:

发送: at+Netmode=?\r

应答: at+RNetmode=0\r

设置模块当前netmode值:

发送:at+Netmode=5\r

应答:at+RNetmode=5\r

## 第 5 页 共 26 页

HLK-RM08N<br>第二十一章 深圳市海凌科电子有限公司

## <span id="page-5-0"></span>**3 AT**命令列表

本模块支持的AT命令列表如下:

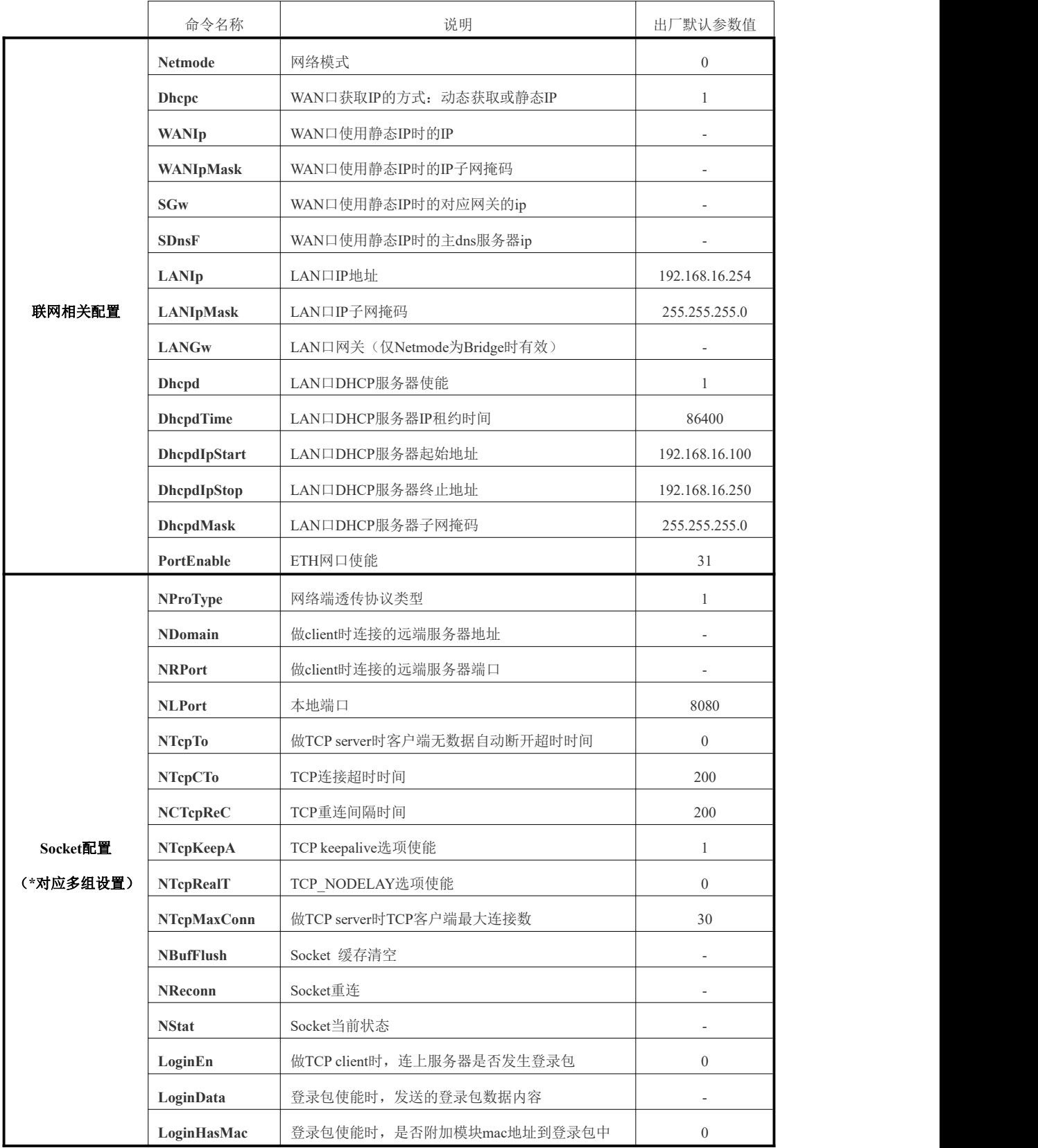

**AT 指令说明书**

## 第 6 页 共 26 页

# HLK-RM08N<br>第一工作大学 深圳市海凌科电子有限公司

## **AT 指令说明书**

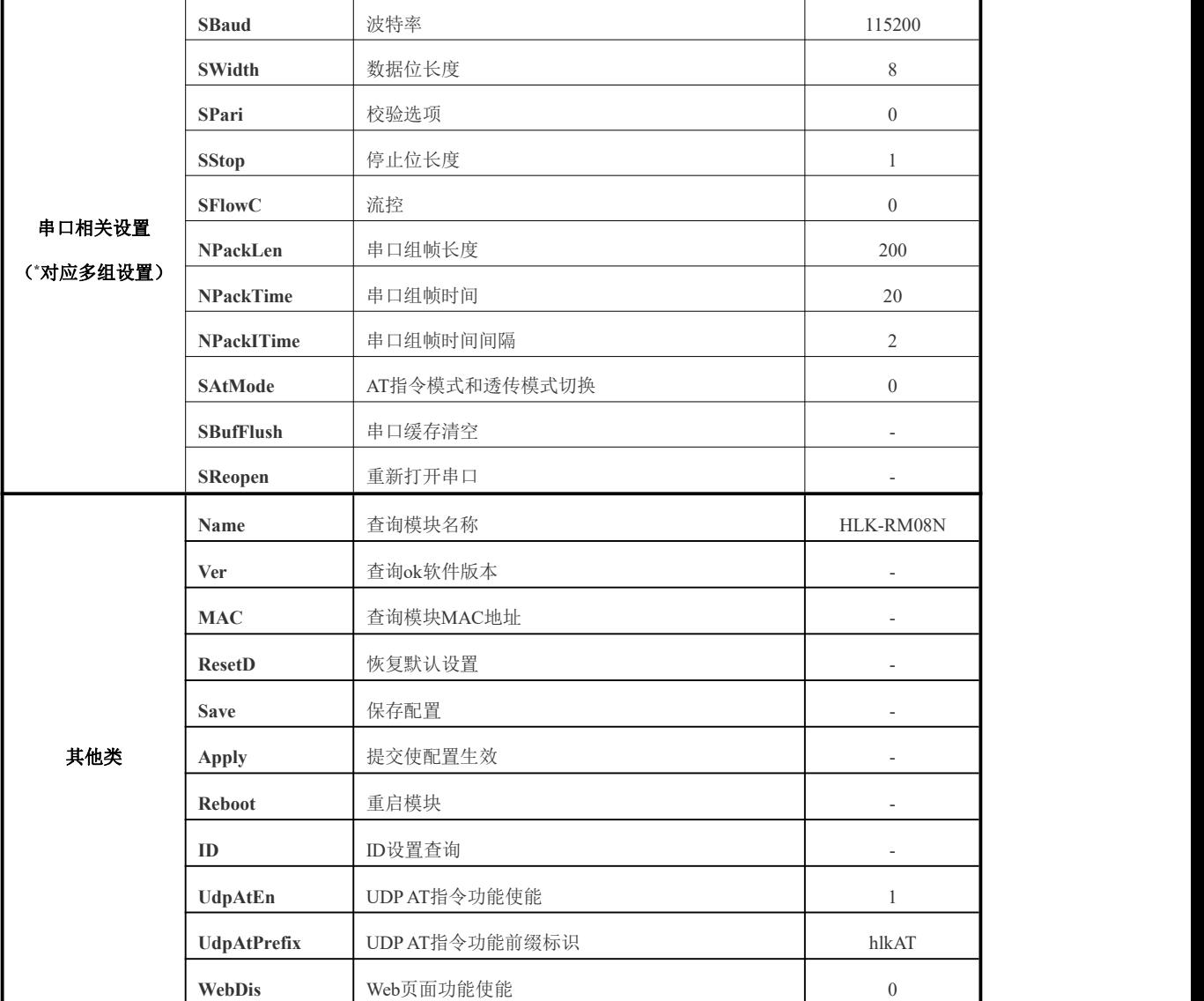

表1 串口AT命令列表

备注:

- 1)socket和串口相关设置存在多组,分别对应串口0和串口1,通过指令名后增加后缀数字来区分,无 后缀数字的话默认对应串口0的相关设置。
	- 如: SBaud 或SBaud0 设置的是串口0波特率;Sbaud1 设置的是串口1波特率
- 2)所有设置命令的最后,必须发送保存和提交命令,才会将所有设置内容保存到模块flash中。
	- 如: at+NetMode=1\r\n

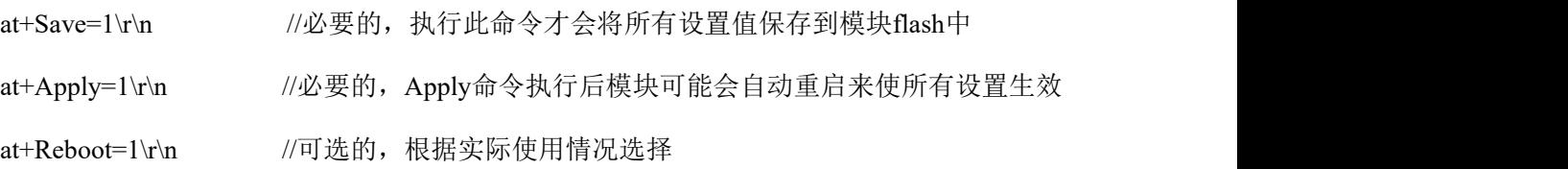

## 第 7 页 共 26 页

## <span id="page-7-0"></span>**4 AT**命令详解

## <span id="page-7-1"></span>**4.1 Netmode**

## 功能:

网络联网方式设置

## 格式:

at+Netmode=<Netmode>\r

#### 参数:

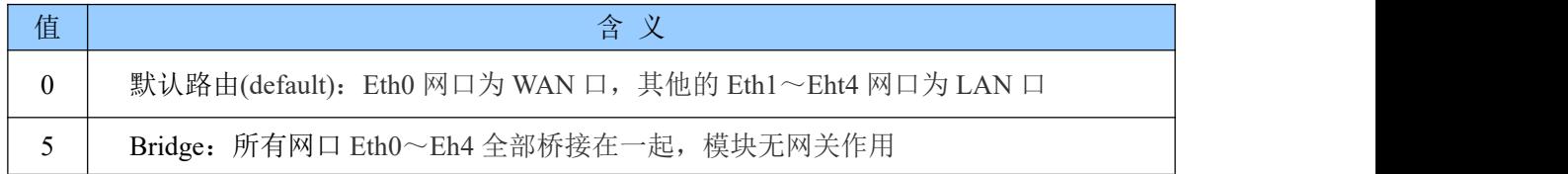

## <span id="page-7-2"></span>**4.2 Dhcpc**

## 功能:

设置 WAN 口 IP 地址获取方式

## 格式:

at+Dhcpc=< Dhcpc >\r

#### 参数:

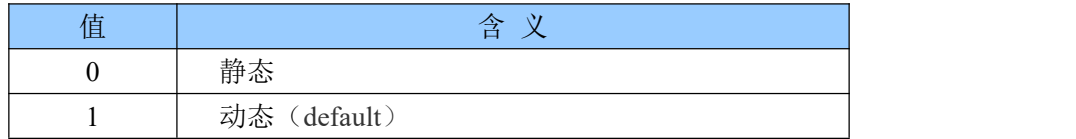

#### <span id="page-7-3"></span>**4.3 WANIp**

## 功能:

设置 WAN 口静态 IP 地址, 仅当 at+Dhcpc=0 即 WAN 口使用静态 IP 时有效

当 WAN 口 IP 地址为动态获取时, "at+WANIp=?"可查询获取到的 IP

#### 格式:

```
at+WANIp=< IP >\r
```
at+WANIp=?\r

## 参数:

例:192.168.1.100

#### <span id="page-8-0"></span>**4.4 WANIpMask**

## 功能:

设置 WAN 口静态 IP 的子网掩码, 仅当 at+Dhcpc=0 即 WAN 口使用静态 IP 时有效

当 WAN 口 IP 地址为动态获取时, "at+WANIpMask =?"可查询获取到的 IP 的子网掩码

**AT 指令说明书**

#### 格式:

at+WANIpMask=< Mask >\r

#### 参数:

例:255.255.255.0

## <span id="page-8-1"></span>**4.5 SGw**

## 功能:

设置 WAN 口静态 IP 的网关,仅当 at+Dhcpc=0 即 WAN 口使用静态 IP 时有效

当 WAN 口 IP 地址为动态获取时, "at+SGw =?"可杳询获取到的 IP 的网关

## 格式:

at+SGw=< SGw >\r

#### 参数:

<span id="page-8-2"></span>例:192.168.1.1

## **4.6 SDnsF**

#### 功能:

设置 WAN 口静态 IP 时的主 dns,仅当 at+Dhcpc=0 即 WAN 口使用静态 IP 时有效 当 WAN 口 IP 地址为动态获取时, "at+SDnsF =?"可查询获取到的 IP 主 dns

格式:

at+SDnsF=< SDnsF >\r

## 参数:

<span id="page-8-3"></span>例:192.168.1.1

## **4.7 LANIp**

## 功能:

默认路由模式为模块 LAN 口 IP 地址, 桥接模式下为模块在桥接网络中使用的 IP

## 格式:

at+LANIp= $<$  IP  $>$ \r

#### 参数:

默认值为:192.168.16.254

#### 第 9 页 共 26 页

#### <span id="page-9-0"></span>**4.8 LANIpMask**

## 功能:

LANIp 对应的子网掩码

#### 格式:

at+LANIpMask=< Mask >\r

#### 参数:

默认值为:255.255.255.0

## <span id="page-9-1"></span>**4.9 LANGw**

## 功能:

LAN 口网关 IP 配置, 仅 Netmode 为 Bridge 时有效;

配置桥接模式下接入的上级路由器的 IP。

## 格式:

at+LANGw= $\leq$  GW  $>$ \r

#### 参数:

<span id="page-9-2"></span>如:192.168.1.1

#### **4.10 Dhcpd**

#### 功能:

LAN 口 DHCP 服务器使能, 仅 Netmode 为默认路由模式时有效

## 格式:

at+Dhcpd=< Dhcpd >\r

## 参数:

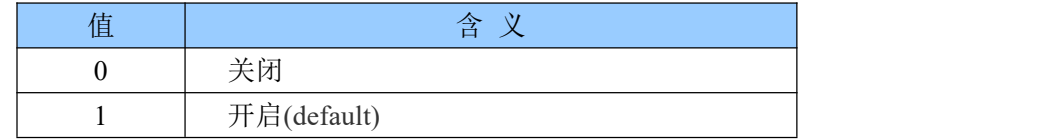

**AT 指令说明书**

#### <span id="page-9-3"></span>**4.11 DhcpdTime**

## 功能:

DHCP 服务器 IP 租约时间, 仅 Netmode 为默认路由模式且 Dhcpd 使能时有效

## 格式:

at+DhcpdTime=< DhcpdTime >\r

## 参数:

时长值,单位秒,默认值为 86400

## 第 10 页 共 26 页

#### <span id="page-10-0"></span>**4.12 DhcpdIpStart**

## 功能:

DHCP 服务器地址池起始地址,仅 Netmode 为默认路由模式且 Dhcpd 使能时有效

**AT 指令说明书**

#### 格式:

at+DhcpdIpStart=< DhcpdIpStart >\r

#### 参数:

<span id="page-10-1"></span>默认值为:192.168.16.100

#### **4.13 DhcpdIpStop**

## 功能:

DHCP 服务器地址池终止地址,仅 Netmode 为默认路由模式且 Dhcpd 使能时有效

#### 格式:

at+DhcpdIpStop =< DhcpdIpStop >\r

## 参数:

<span id="page-10-2"></span>默认值为:192.168.16.250

#### **4.14 DhcpdMask**

#### 功能:

DHCP 服务器子网掩码, 仅 Netmode 为默认路由模式且 Dhcpd 使能时有效

#### 格式:

at+DhcpdMask  $=\langle$  DhcpdMask  $>\rceil$ 

## **参数: 2008年 - 2008年 - 2008年 - 2008年 - 2008年 - 2008年 - 2008年 - 2008年 - 2008年 - 2008年 - 2008年 - 2008年 - 2008年 - 20**

<span id="page-10-3"></span>默认值为: 255.255.255.0

## **4.15 PortEnable**

#### 功能: カランド アイスト しゅうしょう しょうしょう

ETH 网口的开关使能控制

## 格式:

at+PortEnable=< Enable >\r

## 参数:

Enable= ETH0+ ETH1+ ETH2+ ETH3+ETH4 ETHn: 禁用 0; 使能 2n 例: Enable=31,全部 5 个 ETH 口开; Enable=3,ETH0 和 ETH1 开, 其他的关 默认值为: 31

## 第 11 页 共 26 页

#### <span id="page-11-0"></span>**4.16 NProType**

## 功能:

透传的网络端 Socket 协议类型

#### 格式:

at+NProType=< NProType >\r

#### 参数:

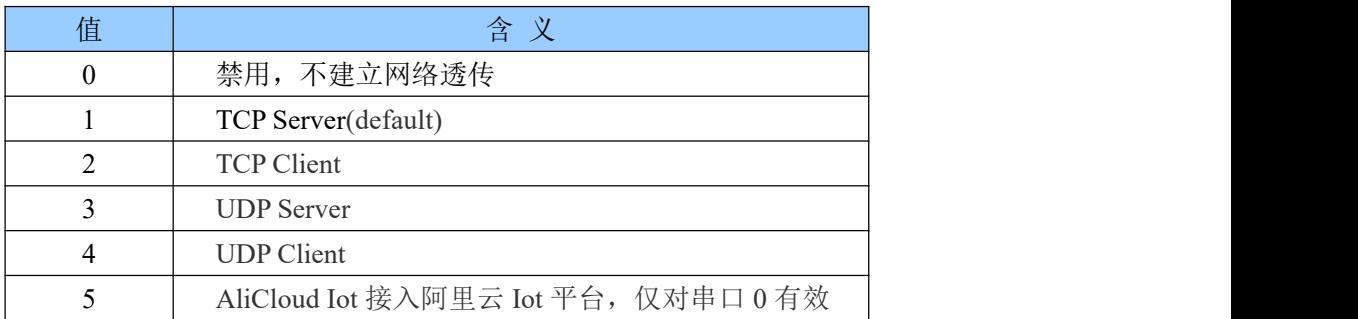

## <span id="page-11-1"></span>**4.17 NDomain**

## 功能:

模块透传协议为 client 时, 连接的远端服务器的域名或 IP

## 格式:

at+NDomain=< NDomain >\r

## 参数:

<span id="page-11-2"></span>例: 192.168.1.100

## **4.18 NRPort**

## 功能:

模块透传协议为 client 时,要连接的远端服务器的端口

## 格式:

at+NRPort=< NRPort >\r

## 参数:

<span id="page-11-3"></span>例: 10005

#### **4.19 NLPort**

#### 功能:

Socket 本地端口, TCP client 下可设置为 0 (代表随机端口号)

## 格式:

at+NLPort=< NLPort >\r

## **AT 指令说明书**

## 第 12 页 共 26 页

## 参数:

<span id="page-12-0"></span>例: 8080

#### **4.20 NTcpTo**

## 功能:

Tcp Server 模式下, 客户端连接无数据自动断开的超时时间

## **格式: そうしゃ おおおお あいしん おおおお おおおお あいしん**

at+NTcpTo=< NTcpTo >\r

## 参数:

单位 10ms, 默认值为 0(不执行超时检查, 不自动断开)

<span id="page-12-1"></span>例:200代表2000ms

## **4.21 NTcpCTo**

## 功能:

Socket 连接超时时间,超时了仍未连接上断开并尝试重连

## 格式:

at+NTcpCTo=< NTcpCTo >\r

## 参数:

<span id="page-12-2"></span>单位 10ms, 默认值为 200(代表 2000ms)

## **4.22 NCTcpReC**

功能:

Socket 重连接间隔时间

## 格式:

at+NCTcpReC=< NCTcpReC >\r

## 参数:

<span id="page-12-3"></span>单位 10ms, 默认值为 200 (代表 2000ms)

## **4.23 NTcpKeepA**

## 功能:

透传协议为 TCP client 时, TCP keepalive 使能

## 格式:

at+NTcpKeepA=< NTcpKeepA >\r

## 参数:

# HLK-RM08N<br>第一工作 深圳市海凌科电子有限公司

## **AT 指令说明书**

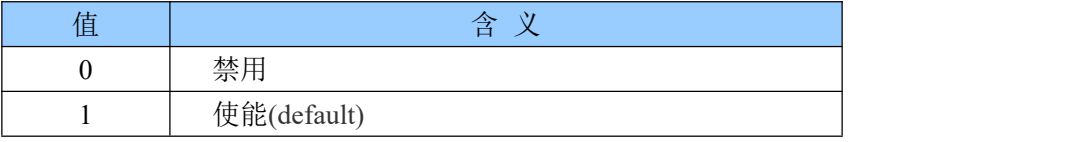

#### <span id="page-13-0"></span>**4.24 NTcpealT**

## 功能:

透传协议为 TCP client 时, TCP\_NODELAY 选项使能

## 格式:

at+NTcpRealT=< NTcpRealT >\r

## 参数:

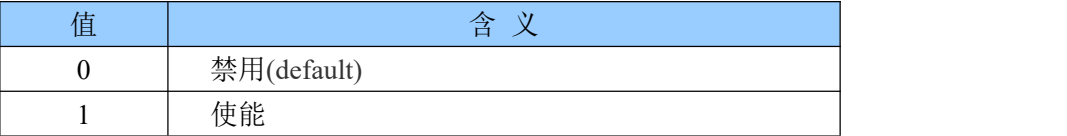

## <span id="page-13-1"></span>**4.25 NTcpMaxConn**

## 功能:

作为 tcp server 时, 运行连上来的 client 最大个数

## 格式:

at+NTcpMaxConn=< NTcpMaxConn >\r

## 参数:

<span id="page-13-2"></span>默认值:30

## **4.26 NBufFlush**

## 功能:

Socket 缓冲区清空

## 格式:

at+NBufFlush=1\r

## <span id="page-13-3"></span>**4.27 NReconn**

## 功能:

Socket 重连接

## 格式:

at+NReconn=1\r

## 第 14 页 共 26 页

#### <span id="page-14-0"></span>**4.28 Nstat**

## 功能:

Socket 状态

#### 格式:

at+NStat=?\r

## 参数:

<span id="page-14-1"></span>返回值为 4 表示连接上, 非 4 表示未连接上。

## **4.29 LoginEn**

#### 功能:

做 TCP client 时,连接上服务时是否发送登录包到远端服务器

#### 格式:

at+LoginEn=<En>\r

#### 参数:

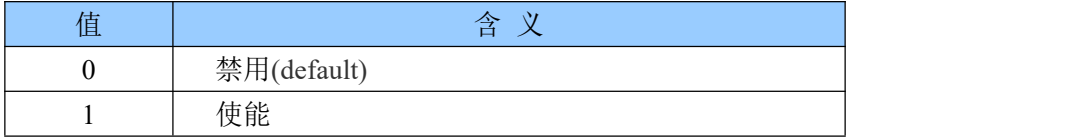

## <span id="page-14-2"></span>**4.30 LoginData**

## 功能:

做 TCP client 且 LoginEn 即登录包使能时,登录包的数据内容

#### 格式:

at+LoginData=<Data>\r

#### 参数:

由用户自定义的内容,字符串格式,最多32个字符;

登录包格式:当前为json字符串,也可根据客户需求灵活定制;

例如用户设置的自定义登录包内容为:abc123,则发送给服务器的登录包为:

<span id="page-14-3"></span>{data:"abc123"}

## **4.31 LoginHasMac**

## 功能:

做 TCP client 且 LoginEn 即登录包使能时,登录包的中是否附加上模块的 mac 地址

## 格式:

at+LoginHasMac=<En>\r

#### 第 15 页 共 26 页

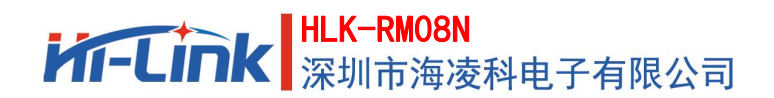

## **AT 指令说明书**

#### 参数:

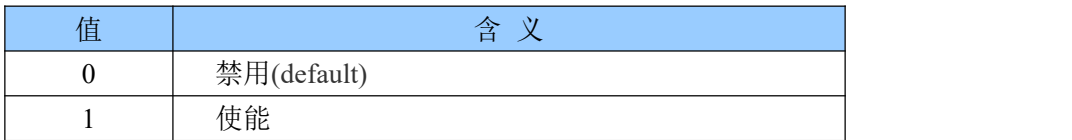

例如用户设置的自定义登录包内容为: abc123, 则发送给服务器的登录包为:

不包含模块mac:

{data:"abc123"}

包含mac地址的登录包:

{data:"abc123",mac:"0D63C1770DE"}

## <span id="page-15-0"></span>**4.32 Sbaud**

#### 功能:

Serial 波特率

## 格式:

at+SBaud=< SBaud >\r

## 参数:

1200~2000000,默认值:115200

串口波特率推荐值(115200 以上)如下:

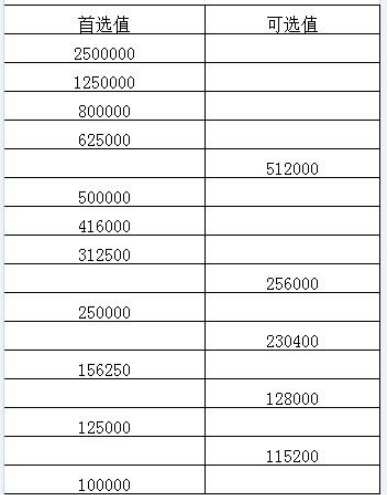

#### <span id="page-15-1"></span>**4.33 Swidth**

## 功能:

Serial 数据位长

## 格式:

at+SWidth=< SWidth >\r

## 参数:

<span id="page-16-0"></span>5~8,默认值:8

#### **4.34 Spari**

## 功能:

Serial 校验

## 格式:

at+SPari=< SPari >\r

## 参数:

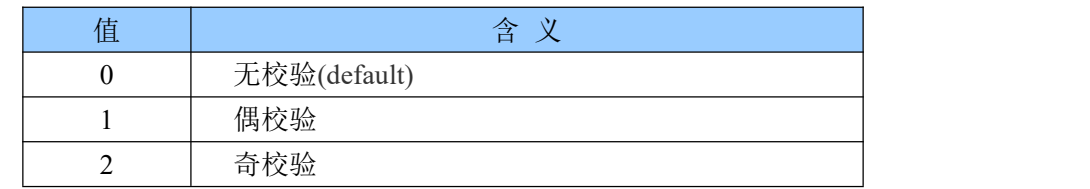

#### <span id="page-16-1"></span>**4.35 Sstop**

## 功能:

Serial 停止位长

## 格式:

at+SStop=< SStop >\r

## 参数:

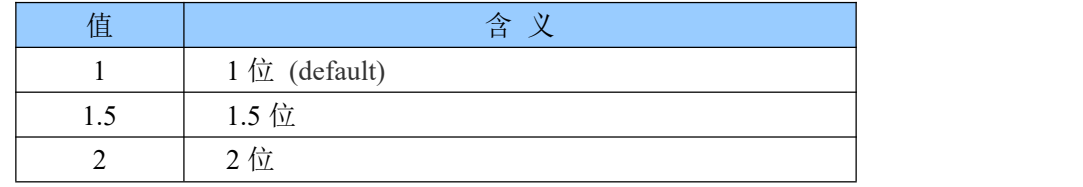

## <span id="page-16-2"></span>**4.36 SflowC**

## 功能:

Serial 流控

## 格式:

at+SFlowC= $\leq$ SFlowC $>$ 'r

## 参数:

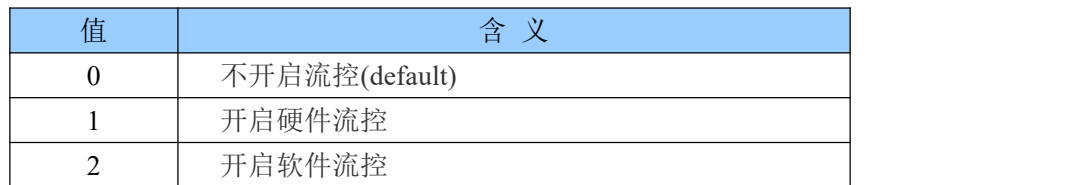

## 第 17 页 共 26 页

#### <span id="page-17-0"></span>**4.37 NPackLen**

## 功能:

串口组帧长度,即串口收到超过此长度的数据就认为一帧结束可以转发到网络了

## 格式:

at+NPackLen=< NPackLen >\r

## 参数:

<span id="page-17-1"></span>默认值: 200, 单位 byte

#### **4.38 NPackTime**

## 功能:

串口组帧时间,串口收到第一个字节数据开始超过此时间就认为一帧结束可以转发到网络了

## 格式:

at+NPackTime=< NPackTime >\r

## 参数:

<span id="page-17-2"></span>默认值: 50, 单位 10ms (代表 500ms)

## **4.39 NPackITime**

## 功能:

串口组帧间隔时间,串口收到最后一个字节后超过此时间没收到数据认为一帧结束可以转发到网络了

## 格式:

at+NPackITime=< NPackITime >\r

## 参数:

<span id="page-17-3"></span>默认值: 10, 单位 10ms (代表 100ms)

## **4.40 SAtMode**

## 功能:

模块串口的 AT 模式和透传模式转换

## 格式:

at+SAtMode=< SAtMode >\r

## 参数:

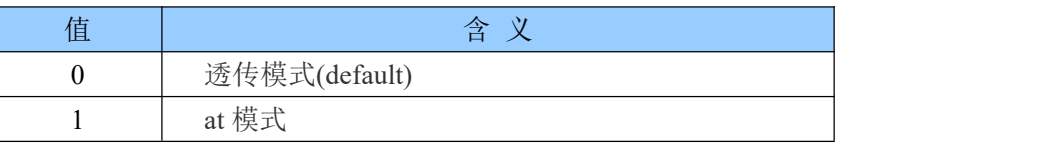

例如:at+SAtMode0=0\r\n,模块的串口 0 切换到透传模式。

#### 第 18 页 共 26 页

#### <span id="page-18-0"></span>**4.41 SBufFlush**

## 功能:

Serial 缓冲区清空

#### 格式:

<span id="page-18-1"></span>at+SBufFlush=1\r

## **4.42 SReopen**

#### 功能:

Serial 重启

## 格式:

<span id="page-18-2"></span>at+SReopen=1\r

#### **4.43 Name**

## 功能:

查询模块名字

## 格式:

<span id="page-18-3"></span>at+Name=?\r

## **4.44 Ver**

## 功能:

读取模块版本号

## 格式:

<span id="page-18-4"></span>at+Ver=?\r

## **4.45 MAC**

## 功能:

查询模块 MAC 地址

#### 格式:

<span id="page-18-5"></span>at+MAC=? $\rm\thinspace$ <sup>2</sup>

## **4.46 ResetD**

## 功能:

将模块恢复出厂设置

## 格式:

at+ResetD=1\r

#### <span id="page-19-0"></span>**4.47 Save**

## 功能:

保存设置到模块中,保存后掉电不会丢失

#### 格式:

<span id="page-19-1"></span>at+Save=1\r

## **4.48 Apply**

#### 功能:

提交并应用设置,使设置生效。此命令执行后模块可能会自动重启来使所有设置生效

## 格式:

<span id="page-19-2"></span>at+Apply=1\r

#### **4.49 Reboot**

## 功能:

重启模块

## 格式:

<span id="page-19-3"></span>at+Reboot=1\r

## **4.50 ID**

#### 功能:

ID 设置或查询

## 格式:

at+ID= $<$ ID $>$ 'r

## 参数:

<span id="page-19-4"></span>ID 需要通过 at 指令设置, 4 字节整数; 不为 0 时, udp discover 时会显示在响应包里。

## **4.51 UdpAtEn**

## 功能:

UDP 网络 AT 命令功能的使能控制

## 格式:

at+UdpAtEn=< UdpAtEn >\r

#### 参数:

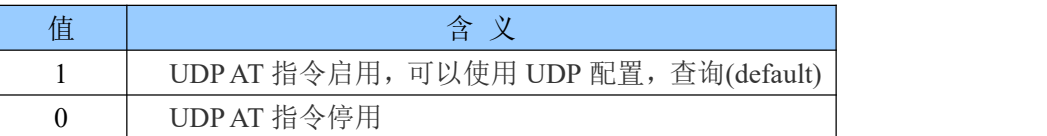

#### 第 20 页 共 26 页

## <span id="page-20-0"></span>**4.52 UdpAtPrefix**

## 功能:

UDP 网络 AT 命令前缀

## 格式:

at+UdpAtPrefix=< UdpAtPrefix >\r

## 参数:

默认值: hlkAT

## <span id="page-20-1"></span>**4.53 WebDis**

## 功能:

Web 页面访问功能禁用

## 格式:

at+WebDis= $\leq$ WebDis  $\geq$ \r

## 参数:

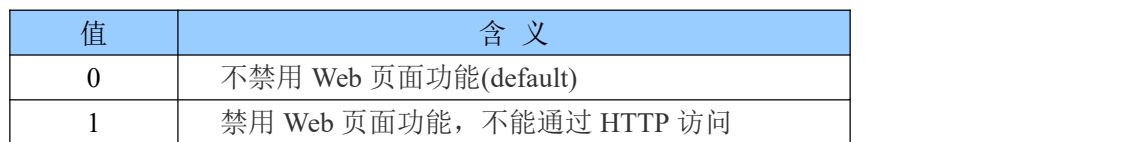

## <span id="page-21-0"></span>**5 PC**端串口**AT**命令配置工具软件

为方便用户使用串口AT命令配置RM08N模块的参数,我司开发了一个在电脑端运行的串口AT命令配 置工具,借助此工具,用户只需在图形化界面上点选或输入每个参数项的值,工具软件会自动将设置转换 为AT命令内容,全部设置完成后点击提交配置按钮,即可一键保存和提交所有设置到模块中。

此工具是通过串口AT命令接口来查询和设置模块参数的,因此用户使用前必须确保模块对应的串口 已经退出透传进入AT命令模式,且通过串口线连接到了电脑上并设置了对应的正确串口号。

此工具软件中有相关设置对应的完整AT命令内容和命令执行后收到的回复,用户也可以用来学习和 了解串口AT命令的使用。

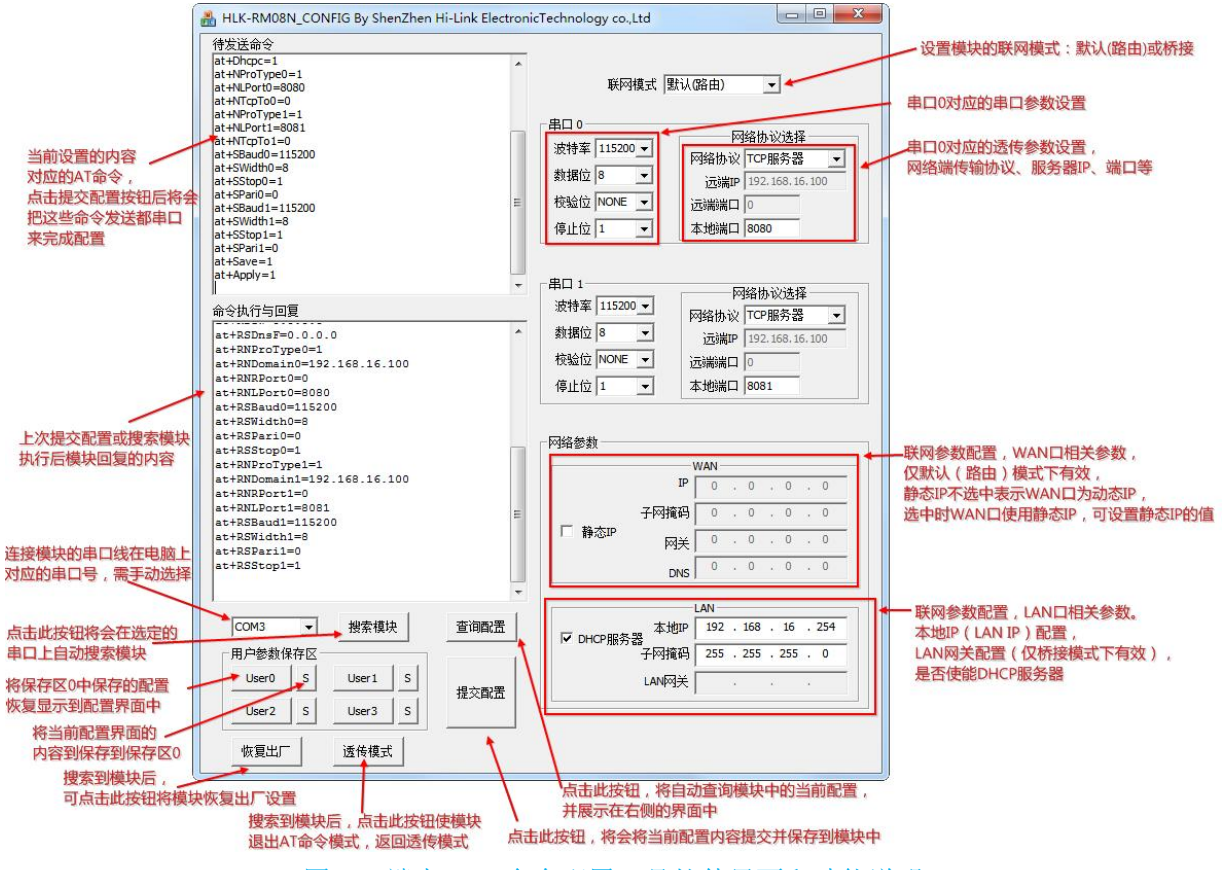

图2 PC端串口AT命令配置工具软件界面和功能说明

# HLK-RM08N<br>第二十一章 深圳市海凌科电子有限公司

# <span id="page-22-0"></span>**6 AT**命令配置举例和对应的**WEB**页面配置

本章节列举一些场景下的 AT 命令设置和对应的 web 页面上的选项和效果。web 页面中仅显示常用的 一些设置,其他的一些设置可通过 AT 命令来执行。

以上每条 AT 命令后都有回车换行符。

## <span id="page-22-1"></span>**6.1** 默认联网模式下透传协议为**TCP server**(模块的出厂默认设置)

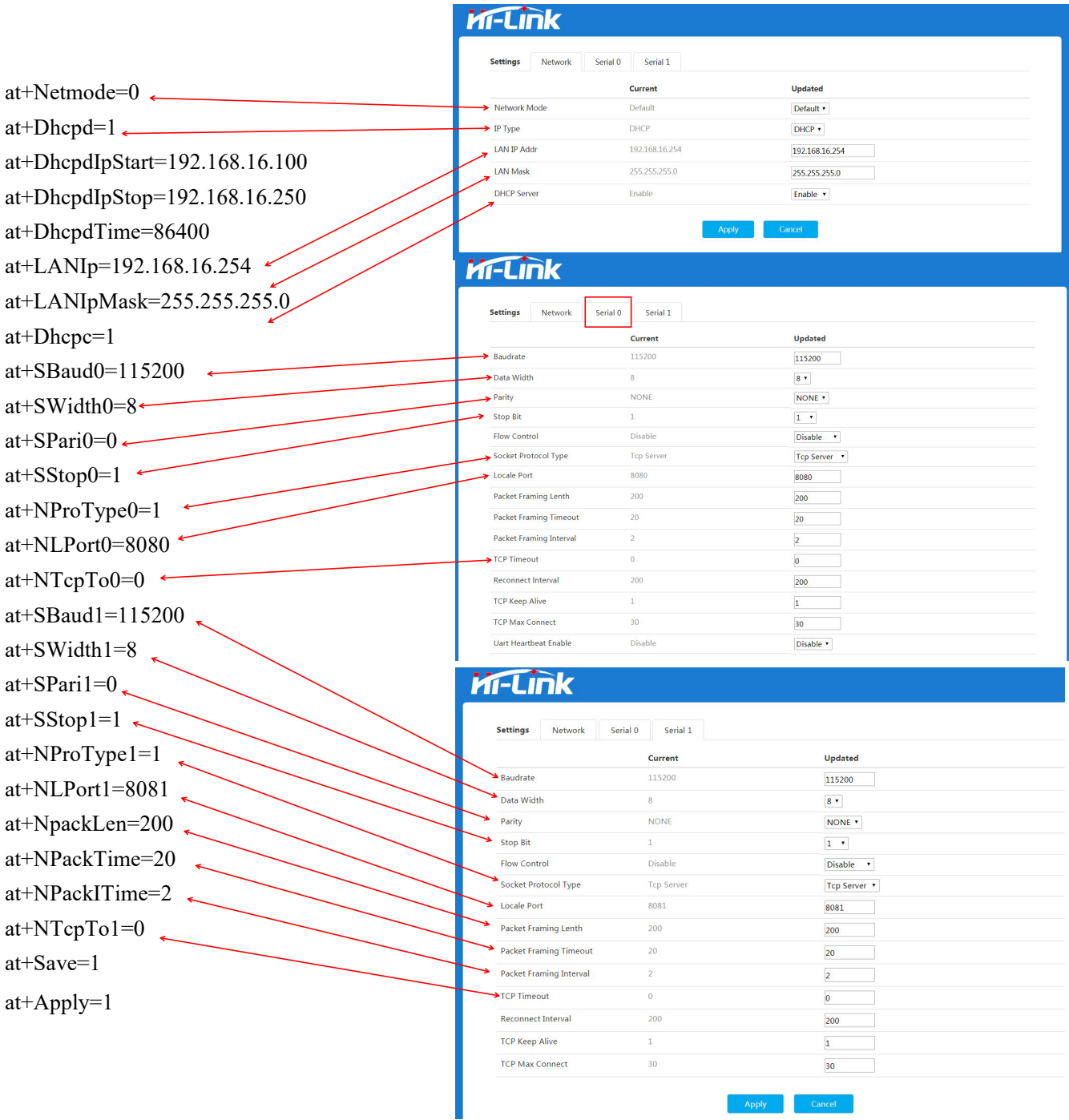

#### <span id="page-23-0"></span>**6.2** 默认联网模式下串口**0**透传协议为**TCP client**

假设配置的需求如下:

联网方式:

默认路由模式, WAN IP 动态获取, LAN IP=192.168.16.254, 子网掩码 255.255.255.0

LAN □ DHCP 服务使能, IP 池范围:192.168.16.100~192.168.16.250, 子网掩码 255.255.255.0 串口 0 串口参数:

波特率 115200, 8 数据位, 1 停止位, 无奇偶校验, 禁用流控

透传网络端协议:

模块做 TCP client, 要连接的服务器地址为 192.168.18.110, 服务器端口 10000, 模块本地端口 0

登录包功能开启,登录包数据内容为 abcedf123456,登录包中附件模块 mac 地址

实现以上需求对应的串口 AT 命令内容和 web 页面效果如下:

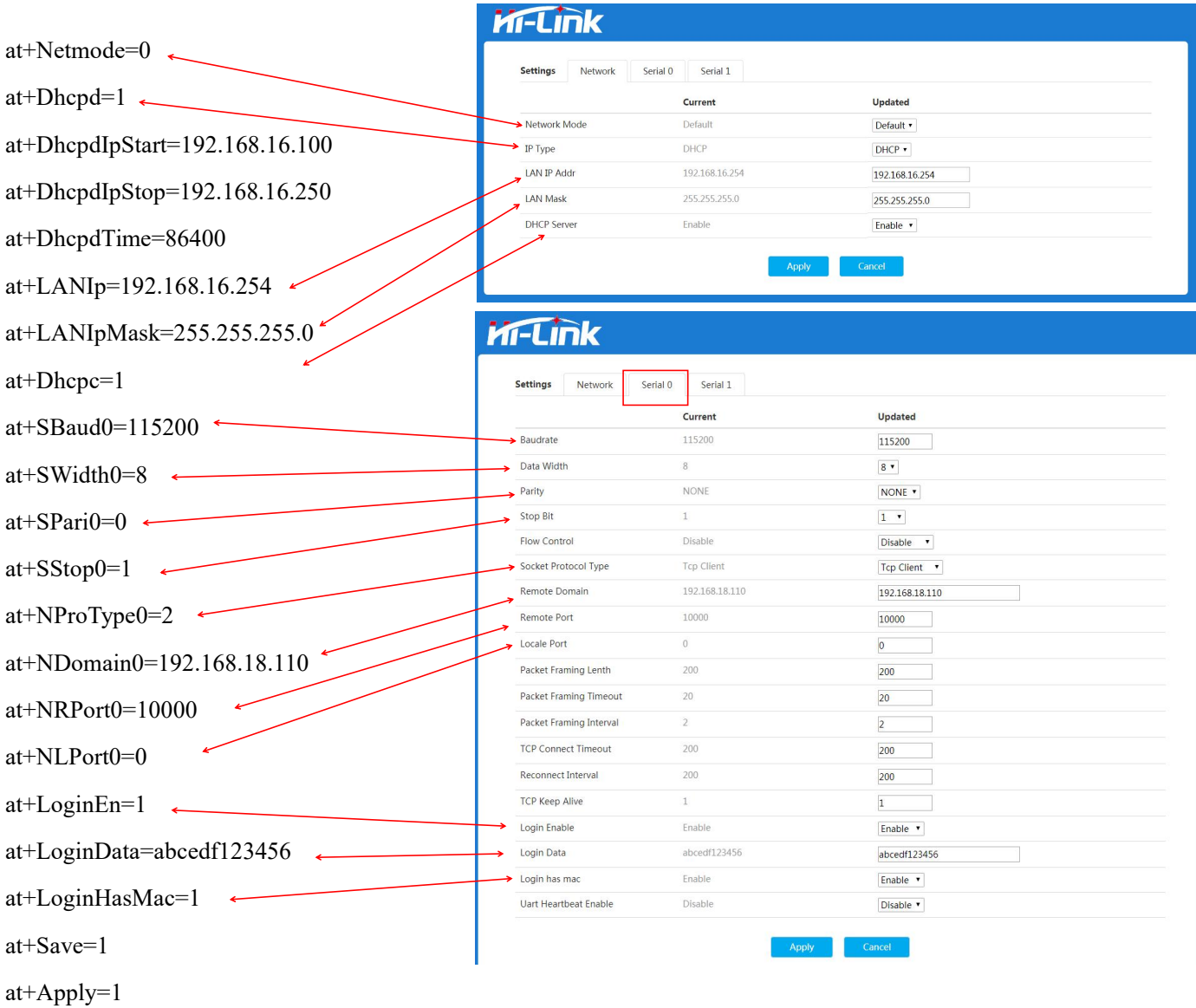

#### 第 24 页 共 26 页

**AT 指令说明书**

#### <span id="page-24-0"></span>**6.3** 桥接联网模式下串口**0**透传协议为**TCP server**

假设配置的需求如下:

联网方式:

桥接模式,模块的一个网口连接上级路由器(IP 为 192.168.18.1, 子网掩码 255.255.255.0);

**AT 指令说明书**

模块在上级路由下使用的 IP=192.168.18.254, 子网掩码 255.255.255.0

连接在模块网口下的设备或在上级路由下的设备,即 192.168.18.\*网段的设备可以通过

192.168.18.254 访问到模块

串口 0 串口参数:

波特率 115200, 8 数据位, 1 停止位, 无奇偶校验, 禁用流控

透传网络端协议:

模块做 TCP server, 端口 8080

实现以上需求对应的串口 AT 命令内容和 web 页面效果如下:

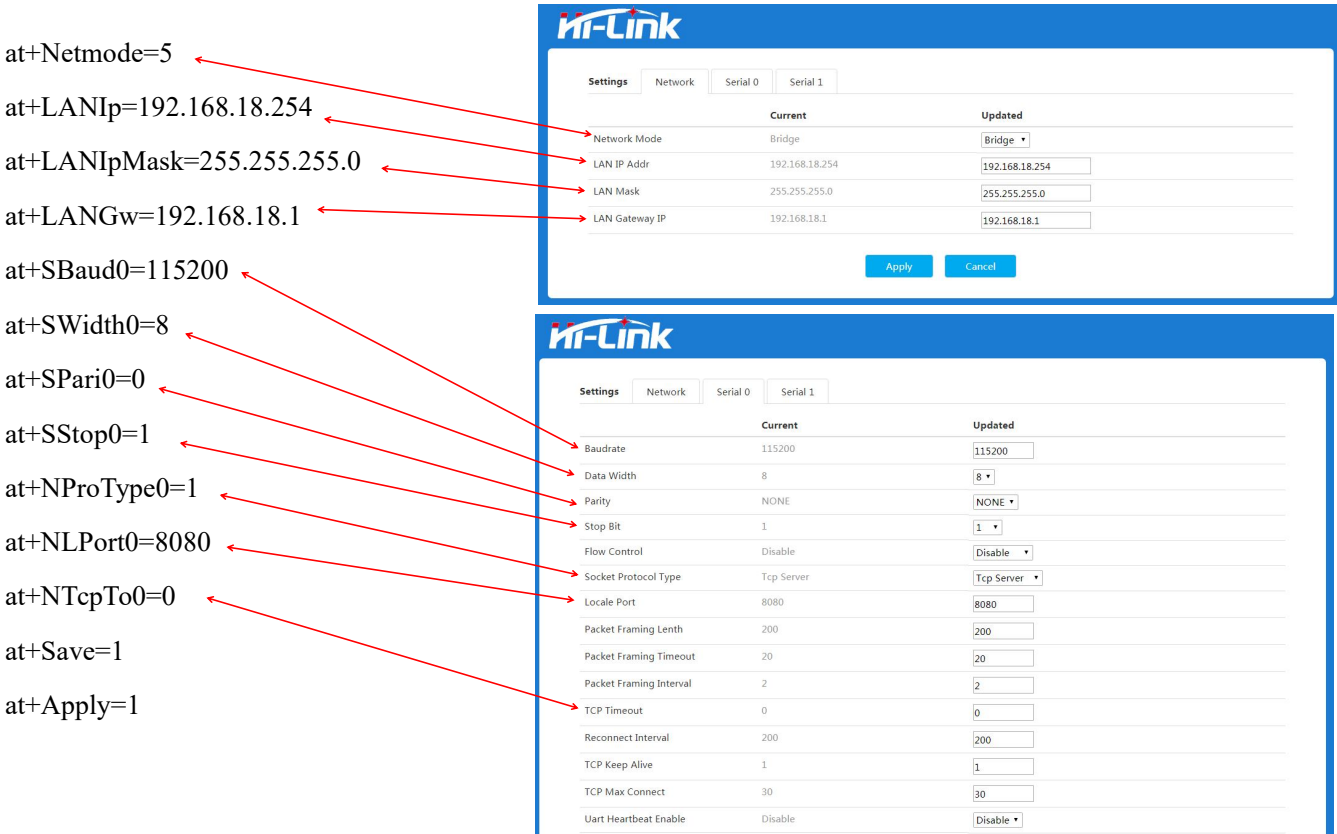

# <span id="page-25-0"></span>**7** 修订记录

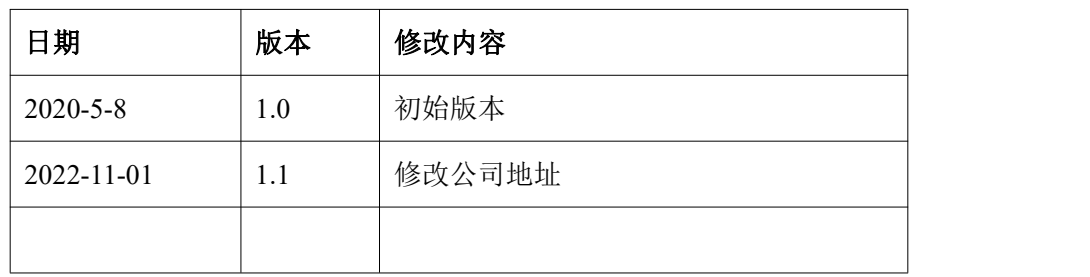

<span id="page-25-1"></span>**8** 技术支持和联络方式

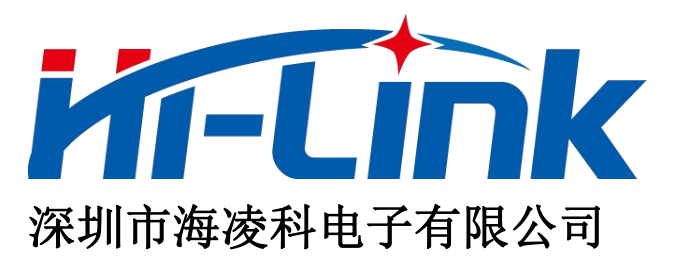

地址:深圳市龙华区民治街道民乐社区星河 WORLD E 栋大厦 17 层 1705

电话:0755-23152658/83575155;

网址: [www.hlktech.com](http://www.hlktech.com)

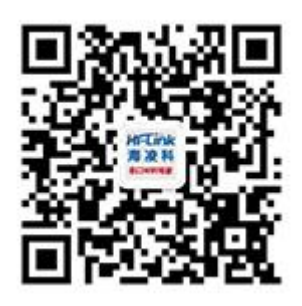